1.- Accedir a la pàgina web del correu de la UAB: **[https://correu.uab.cat](https://correu.uab.cat/)**

2.- Introduir el NIU i la paraula de pas de la Intranet i fer clic a "iniciar sessió":

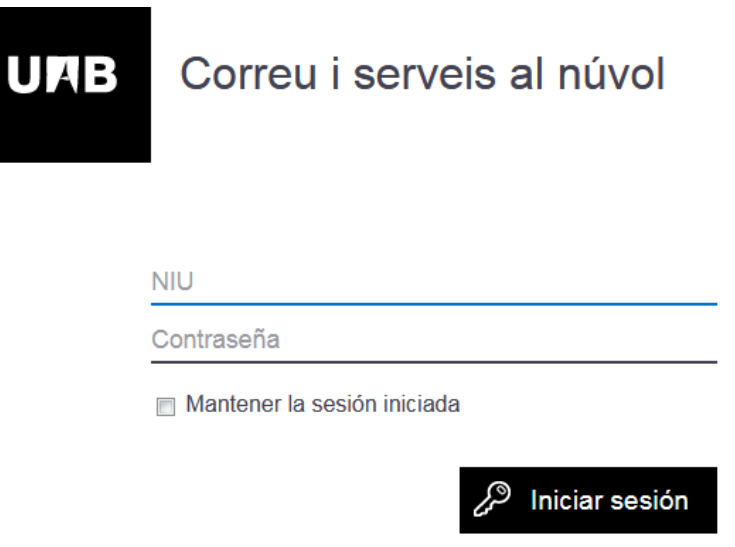

3.- Clicar en l'apartat configuració, en el símbol de la roda dentada en la part superior dreta de la vostra pantalla:

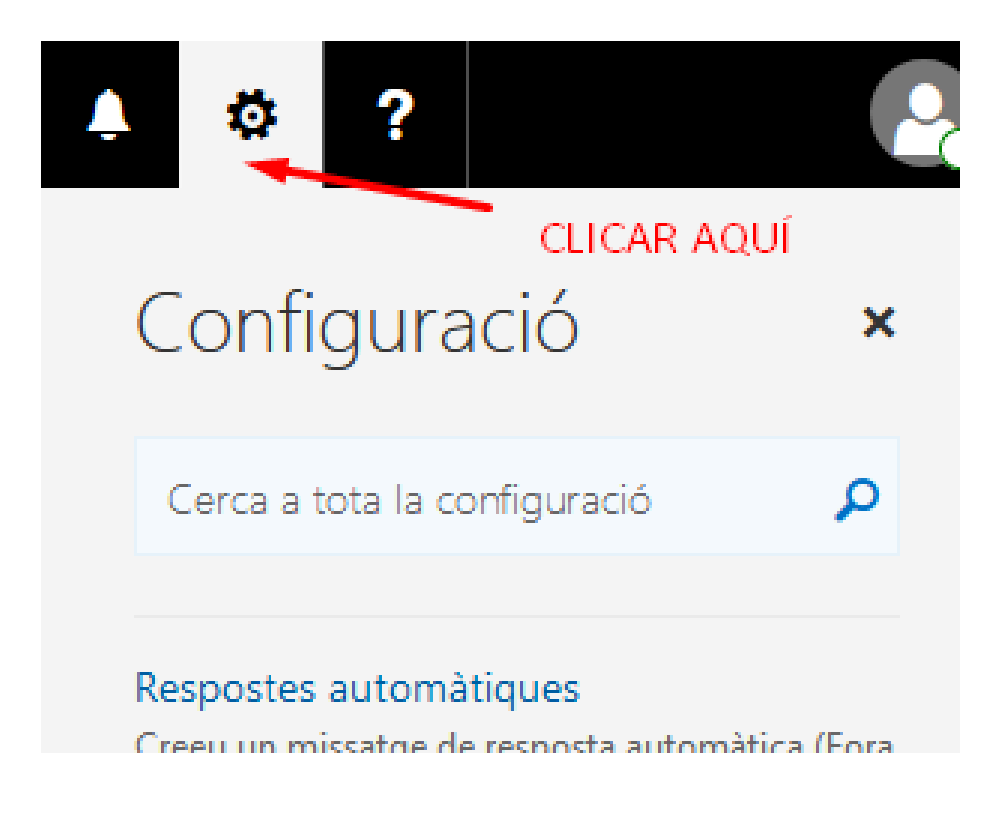

4.- Seguidament a la part inferior dreta heu de clicar "correu":

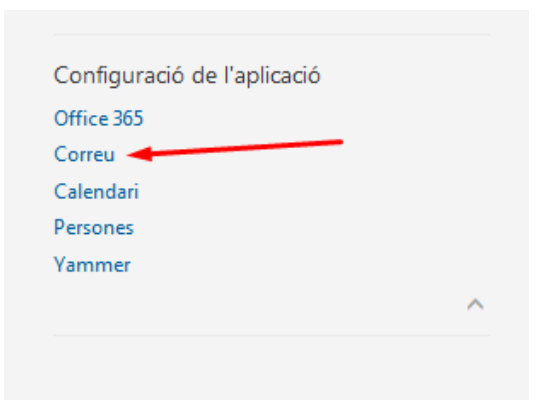

5.- A l'apart "comptes" heu de clicar a "reenviament":

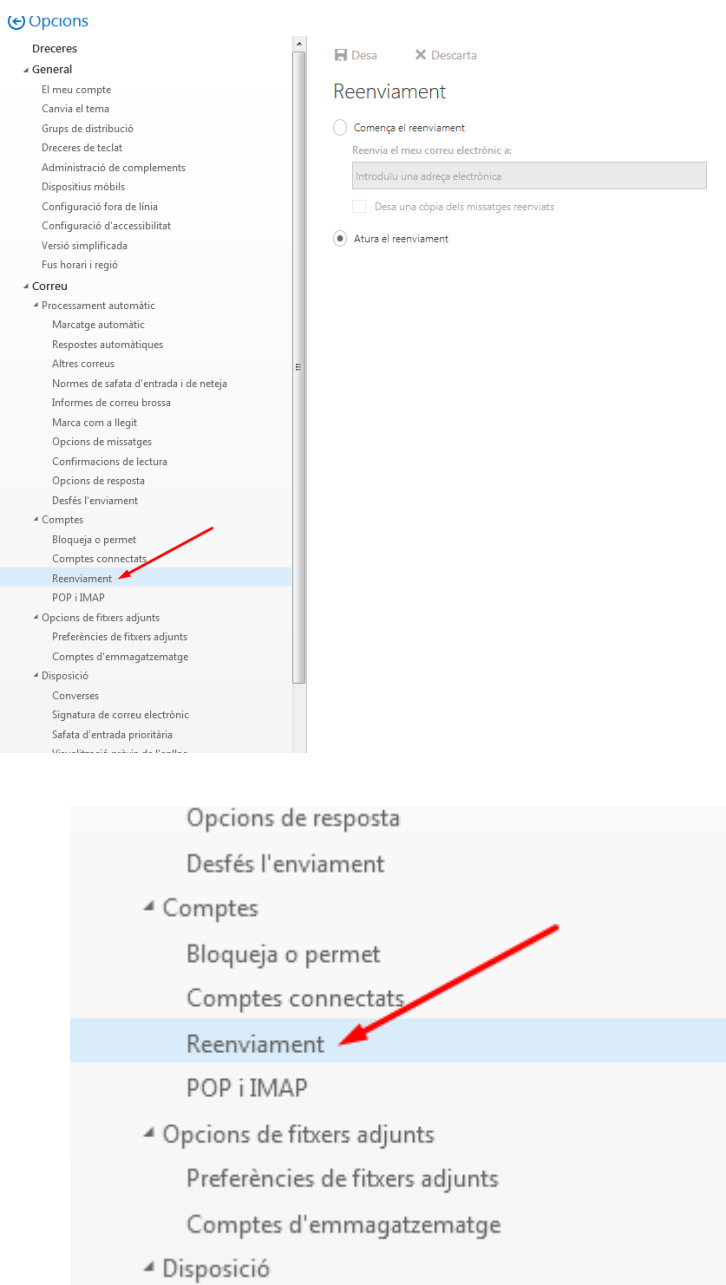

6.- Feu clic a "Comença el reenviament" i a l'espai heu d'introduir l'adreça de correu on voleu rebre els correus:

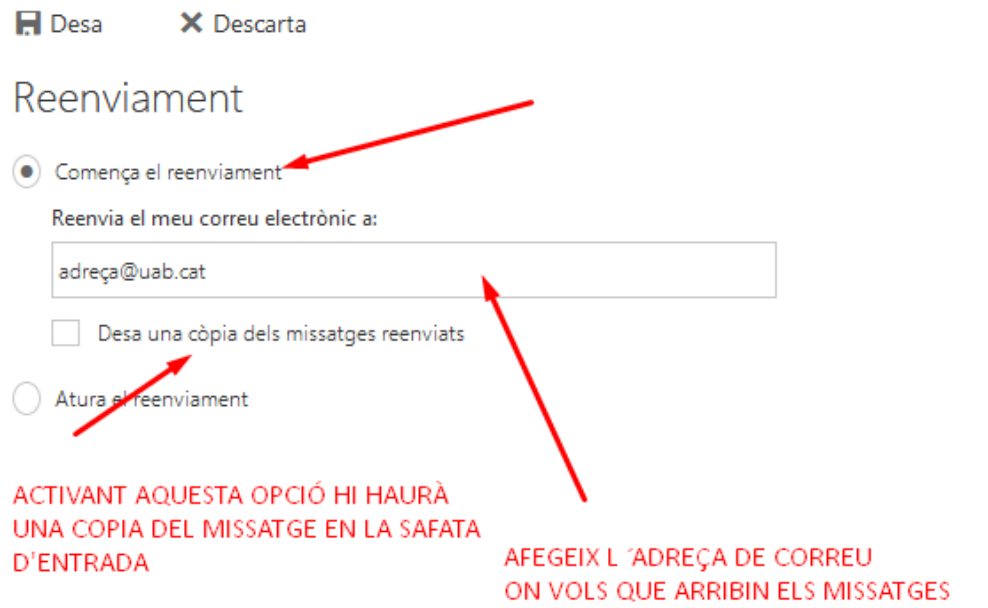

7.- Finalment fem clic a "Desar" i ja hem acabat:

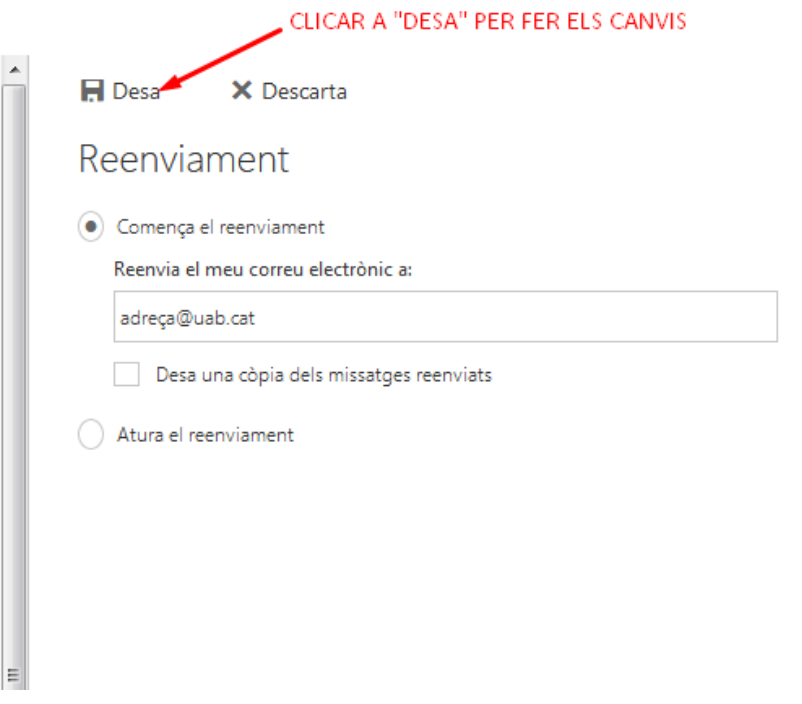